**Information**

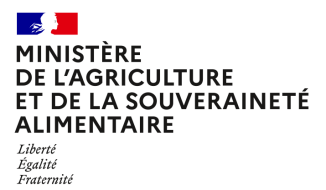

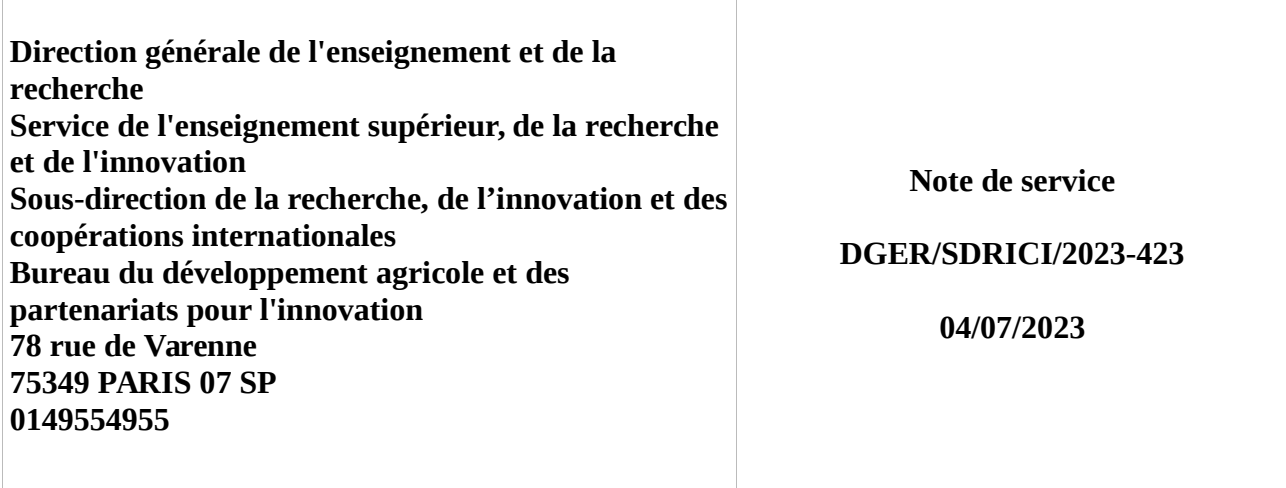

**Date de mise en application :** Immédiate **Diffusion : Tout public** 

# **Date limite de mise en œuvre :** 01/09/2023

### **Cette instruction abroge :**

DGER/SDRICI/2022-359 du 05/05/2022 : Campagne de saisie des données de 2021 sous ALEXIA et lancement du nouveau dispositif « GALEXIA-VALOREXIA » à partir de la rentrée scolaire 2022.

**Cette instruction ne modifie aucune instruction. Nombre d'annexes :** 3

**Objet :** Campagne de saisie des données de 2022 sous ALEXIA et GALEXIA

## **Destinataires d'exécution**

DRAAF DAAF SRDF/SFD Directeur(trice)s d'EPLEFPA

**Résumé :** La présente note de service décrit l'évolution du dispositif de saisie des données des exploitations agricoles et ate-liers technologiques, centres constitutifs des établisse-ments d'enseignement agricole public, en vue d'alimenter la BD-ALEXIA avec les données 2022 et l'usage du dis-positif « GALEXIA-VALOREXIA » à partir de la rentrée scolaire 2023.

La présente note de service décrit l'évolution du dispositif de saisie des activités des exploitations agricoles et ateliers technologiques, centres constitutifs des établissements d'enseignement agricole public, en vue d' **alimenter la BD-ALEXIA avec les données 2022** et de poursuivre le dispositif « GALEXIA-VALOREXIA à la rentrée scolaire 2023.

*Destinataires d'exécution : DRAAF/SRFD, Directeurs(rices) d'EPLEFPA*

Disposer d'un rapport sur l'activité des exploitations agricoles et ateliers technologiques des EPLEFPA est essentiel pour suivre et valoriser leur action. C'est l'objectif de la base de données ALEXIA.

La présente note de service précise comme tous les ans les modalités de remplissage de la base de données ALEXIA par les EPLEFPA.

L'outil informatique a été considérablement amélioré depuis 3 ans, avec l'ambition de limiter la charge de remplissage des directeurs d'exploitation et d'atelier à environ une demi-journée par an. De nombreux champs ont été supprimés et la possibilité de charger des données depuis d'autres sources (TelePAC, Cocwinell) a notamment été permise.

Cette réforme de l'outil a été pensée avec l'ambition de faciliter la mission pédagogique de l'exploitation, notamment l'accueil des classes en travaux pratiques. L'animation par son directeur et la coordination avec les enseignants et formateurs sont facilités par la possibilité ouverte aux EPLEFPA d'utiliser un nouveau module de planification de l'utilisation des supports de l'exploitation. Il revient à chaque EPLEFPA de s'organiser pour définir en interne, le rôle de chacun sur ce nouvel outil.

## **1- Rappel des objectifs et évolution des fonctionnalités de l'outil BD ALEXIA**

La BD ALEXIA est la base de données de l'activité des exploitations agricoles (EA) et ateliers technologiques (AT) des établissements d'enseignement agricole public. Elle recense principalement leurs activités de production, leurs résultats économiques et l'utilisation pédagogique des EA/AT. Elle constitue un outil d'analyse de l'activité, utilisé par chaque échelon territorial de l'enseignement agricole (EPLEFPA, DRAAF/SRFD, DGER, IEA).

Cette base de données poursuit deux objectifs complémentaires :

- Restitution des données à des fins analytiques et de pilotage par ces différents échelons,
- Fourniture d'éléments objectifs pour le classement de ces exploitations et ateliers (classement revu tous les 3 ans).

La BD ALEXIA permet en outre la collecte de nombreuses données permettant de calculer les indicateurs de réalisation du plan « Enseigner à Produire Autrement, pour les transitions et l'agroécologie » (EPA2) relatifs aux missions des EA et AT. Sa complétude facilite ainsi grandement le pilotage du plan par les EPLEFPA, les DRAAF/SRFD et la DGER. Plus généralement, elle permet de suivre la mise en œuvre de nombreuses politiques publiques par les EPLEFPA.

Depuis la collecte des données 2020, la BD ALEXIA a fait l'objet d'une importante mise à jour. Elle est désormais connectée à une série d'autres outils avec comme **finalité de pouvoir saisir, extraire et analyser les données en temps réel, au jour le jour.**

Elle est ainsi connectée :

**En amont,** à d'autres outils de collecte d'informations dénommés « GALEXIA »

Le premier module disponible depuis 2022 est GALEXIA « gestion des activités pédagogiques » qui est en phase de déploiement dans les établissements. Ce nouvel outil permet aux utilisateurs de saisir et gérer en temps réel les évènements pédagogiques se déroulant sur l'exploitation (organisation des TP, inscription des classes, réservation du matériel, etc …) ;

 **En aval,** à un outil dénommé VALOREXIA, qui permet d'analyser et de restituer les données saisies dans les différents outils, dont la base de données BD ALEXIA, le module GALEXIA « gestion des activités pédagogiques » et les données PAC et/ou Cocwinelle quand ce transfert a été fait vers la BD ALEXIA. Cette utilisation peut se faire en temps réel, sur des données saisies dans BD ALEXIA le jour d'avant.

VALOREXIA permet de produire des tableaux et graphiques analytiques à l'usage notamment des directeurs d'EPLEFPA et directeurs de centres pour satisfaire les besoins en termes d'animation, de comptes rendus ou de diffusion d'informations auprès des partenaires et lors des différents conseils de centres. Des rapport-types d'extraction standard des données sont déjà conçus et d'autres sont en cours de conception. La comparaison avec les données régionales ou nationales sera possible pour comparer l'activité du centre à d'autres établissements comparables ou à des moyennes.

Après une année scolaire (2021-2022) d'information et de formation pour permettre l'appropriation du nouveau système par tous les utilisateurs (les directeurs d'exploitations ou d'ateliers (DEA/DAT) n'étant plus les uniques utilisateurs des nouveaux outils), l'outil s'est déployé officiellement à partir de la rentrée scolaire 2022 avec le décommissionnement du module « données pédagogiques » de BD ALEXIA et **donc le passage à l'utilisation obligatoire de GALEXIA « gestions des activités pédagogiques » pour l'enregistrement des activités pédagogiques réalisées sur l'EA/AT, à partir de septembre 2022.**

**L'utilisation de GALEXIA à la rentrée scolaire 2023 reste en vigueur.**

## **2- Calendrier pour la saisie en 2023 des données de l'année 2022 dans BD ALEXIA**

Compte tenu de ces nouvelles fonctionnalités, **la saisie sur BD ALEXIA et ses modules est maintenant ouverte toute l'année**. **Pour autant, les exercices d'enregistrement doivent pouvoir se clore année après année, par une validation hiérarchique**. Ainsi, 2023 devra voir se clore les campagnes de références suivantes :

- année civile 2022 : pour les données économiques et financières des EA/AT (précision : les données PAC à extraire sont bien celles de l'année 2022)
- année civile 2022 : pour les activités des missions des EA/AT
- année scolaire 2021-2022 : pour les activités pédagogiques Si toutes les données de cette année scolaire ont été saisies sur le module GALEXIA, il n'est pas nécessaire de les ressaisir sous la BD ALEXIA.

Le calendrier de la fin de saisie sur BD ALEXIA pour les données 2022 est le suivant :

- **Pas de date de démarrage car la saisie peut désormais se faire toute l'année**
- • **1 er septembre 2023 : date limite de validation des saisies 2022 pour les DEA/DAT.** Cette date peut être anticipée, sur demande de la DRAAF/DAAF en fonction du contexte régional.
- 15 septembre 2023 : date limite de validation des saisies pour les directeurs(trices) d'EPLEFPA et d'EPN. Cette date peut être anticipée sur demande de la DRAAF/DAAF en fonction du contexte régional.
- • **29 septembre 2023 :** fin de validation des données saisies au niveau des DRAAF/DAAF.

## **3 - Accès à l'application BD ALEXIA**

BD ALEXIA est un outil de type « client léger » qui ne nécessite aucune installation de logiciel sur le poste de l'utilisateur. L'accès s'effectue de manière sécurisée *via* Internet qui impose les conditions suivantes :

- avoir un compte AGRICOLL actif ;
- être affecté à la bonne structure dans AGRICOLL ;
- disposer d'un accès Internet ;
- avoir un navigateur validé par l'application  $\mathsf{FIREFOX}^{\circ}$ ;
- être défini en tant qu'utilisateur dans l'application.

L'accès à l'application BD ALEXIA se fait *via* l'URL **<https://ensagri.agriculture.gouv.fr/alexia/>**

### **4 - Assistance aux utilisateurs**

La gestion des habilitations est désormais confiée à un administrateur régional BD ALEXIA**.** Les DRAAF/DAAF indiqueront aux DEA/DAT les coordonnées de cet administrateur.

L'annexe 1 détaille le mode opératoire pour importer les données de surfaces depuis TELEPAC. L'annexe 2 expose les conseils aux utilisateurs pour aider à la saisie des données de leur EA/AT dans BD ALEXIA.

L'annexe 3 est spécifique à l'aide à la saisie sur l'outil GALEXIA.

Pour tout problème informatique rencontré, les horaires de la maintenance téléphonique réalisée par le CNERTA sont indiqués sur la page d'accueil de l'application.

Une aide en ligne est aussi directement accessible depuis l'application.

## **5 - Suivi de la saisie et validation des données**

Afin de garantir la cohérence des données fournies, deux niveaux de validation sont obligatoires : le directeur de l'EPLEFPA et la DRAAF/DAAF.

L'administrateur régional désigné au sein de la DRAAF/SRFD dispose, outre la fonction d'habilitation des agents dans l'outil, d'un accès sur BD ALEXIA lui permettant de suivre, de façon régulière, l'avancée des saisies effectuées, d'effectuer des relances et signaler d'éventuelles anomalies aux DEA/DAT.

Il est rappelé que les opérations de saisie et de contrôle doivent être obligatoirement effectuées par le DEA/DAT et le directeur d'EPLEFPA avant un éventuel départ dans le cadre d'une mobilité ou de son droit à la retraite, avant la date limite de saisie fixée dans cette note de service.

### **6 - Caractéristiques de la campagne de saisie 2023**

- Pour la quatrième année consécutive, il n'y a **plus de saisie directe des surfaces à réaliser**, à l'exception des :
	- surfaces hors SAU : Bois et Bosquets / Usage non agricole ;
	- surfaces en fermage;
	- le cas échéant, surfaces agricoles non saisies sur TELEPAC.

Les autres données de surfaces sont versées directement à partir des fichiers PAC extractibles depuis le portail TELEPAC. Dans le cas de non déclaration PAC, un champ permet maintenant de ne plus bloquer le reste de la saisie.

### **La procédure d'extraction depuis TELEPAC est détaillée en annexe 1**.

 Attention : Suite à cette simplification de BD-ALEXIA, les données relatives aux surfaces seront désormais consultables uniquement *via* VALOREXIA.

Suppressions, modifications et ajouts de champs d'enregistrement

### **7 - Saisie de l'utilisation pédagogique des EA/AT**

**Ceux qui utilisent déjà l'outil « GALEXIA-données pédagogiques » depuis la rentrée scolaire 2020, sans autre système d'enregistrement des activités pédagogiques, sont dispensés de remplissage de ces champs sous BD ALEXIA.**

Par contre, pour ceux qui ne l'avaient pas encore adopté durant les années scolaires 2020-2021 et 2021-2022, le remplissage des activités pédagogiques réalisées dans les EA/AT doit toujours se faire pour cette campagne sur le module intégré à BD ALEXIA.

La procédure de saisies dans GALEXIA est détaillée en annexe 3 (mode de connexion, usage plus ou moins avancé).

**S'agissant de la nouvelle possibilité offerte par le module de planification de l'utilisation des supports de l'exploitation, pour les EPLEFPA qui souhaiteront l'utiliser, les DEA/DAT doivent entrer les ressources utilisables par la pédagogie sur l'EA/AT avant la rentrée scolaire 2023, afin que le système de réservation de ses ressources puisse fonctionner**. Ils ont la possibilité de déclarer la disponibilité de leurs ressources en mode « minima » (globalisation du déclaratif à une échelle macro, par exemple le troupeau sans descendre à la vache ou le parcellaire en totalité sans descendre à la parcelle) et les enregistrements d'évènements pédagogiques peuvent aussi de faire en mode « minima », ceci afin que les enseignants et autres membres de la communauté éducative se l'approprient et qu'il devienne d'un usage courant et maximal (gestion en prévisionnel des réservations).

### **Il est conseillé d'utiliser une partie du temps consacré aux réunions d'exploitation ou d'atelier pour que les usagers s'approprient les modalités de fonctionnement de « GALEXIA données pédagogiques ». L'occasion peut être saisie pour initier ces réunions lorsqu'elles n'existent pas.**

L'authentification de nouveaux utilisateurs se fait automatiquement, *via* la base Colentagri et les comptes Agricoll habituels, ce qui permet d'identifier les périmètres d'activités de chacun. En cas d'absence d'identifiants dans Colentagri, le DRTIC devra intervenir.

### **8 – Formation et accompagnement**

**Des groupes porteurs en région :** les DRAAF/SRFD constituent et animent des équipes-projet autour de l'usage du pack « Galexia / Valorexia », afin d'accompagner localement tous les utilisateurs. Il peut s'agir d'associer dans ces équipes de soutien, par exemple, quelques DEA experts sur l'outil, le DRTIC ou des membres de son réseau, des directeurs adjoints chargés de la pédagogie, des enseignants et des chargés de mission en DRAAF.

Avec l'appui des DRAAF/SRFD, les directeurs d'EPLEFPA organisent le déploiement de l'outil au sein de leurs établissements à destination des utilisateurs de ces outils : les DEA/DAT, les directeurs de centres, les enseignants et formateurs. Les réunions et conseils de centre, les comités de directions et les réunions de préparation de la rentrée scolaire sont des occasions de présenter les attentes et les enjeux de cette saisie.

> Le directeur général adjoint de l'enseignement et de la recherche

> > Luc MAURER

 *Liste des annexes : Annexe 1 – Procédure de transfert des données PAC sur BD-ALEXIA Annexe 2 - Conseil aux DEA-DAT Annexe 3- TUTO d'appropriation de Galexia- module données pédagogiques*

## **Annexe 1 – Procédure de transfert des données PAC sur BD-ALEXIA**

Nota : dans tous les cas, l'aide en ligne sera mise à jour pour expliquer cette procédure.

**2 phases sont nécessaires** : l'export du fichier depuis Telepac, puis l'import de ce fichier dans BD-Alexia.

# **1 - Pour exporter les parcelles de TELEPAC**

- 1 Ouvrir dossier PAC
- 2 Cliquer sur l'onglet IMPORT/EXPORT
- 3 Puis sur EXPORTER ILOTS ET PARCELLES

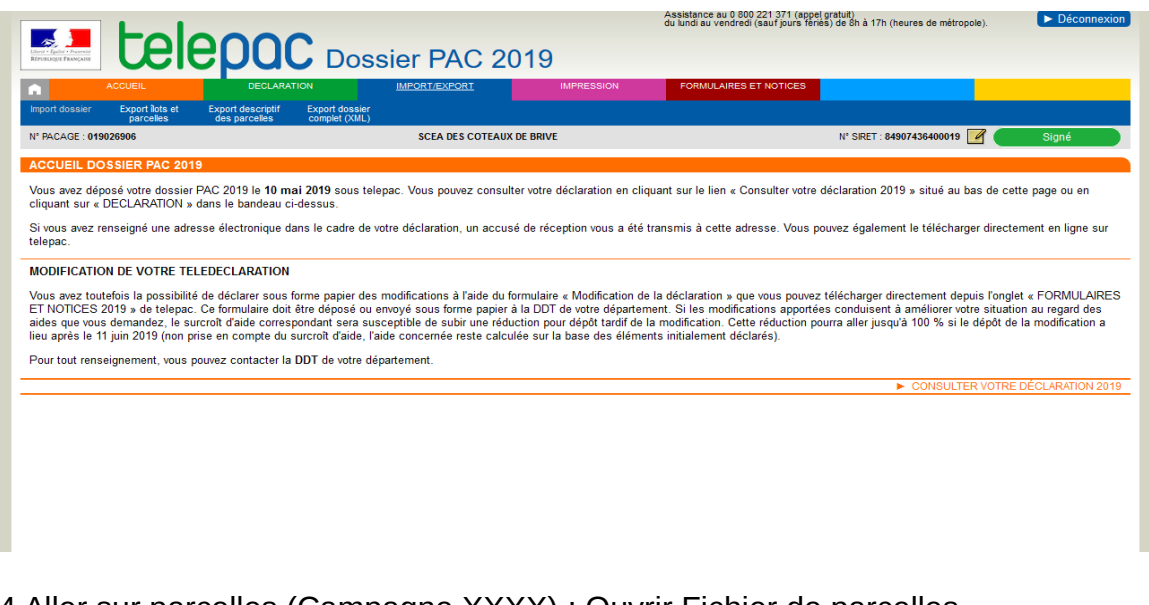

- 4 Aller sur parcelles (Campagne XXXX) : Ouvrir Fichier de parcelles 5 Une fenêtre s'ouvre avec un fichier.zip
- 6 Double cliquer sur le fichier Dossier-PAC-XXXX\_parcelleXXXXX.dbf

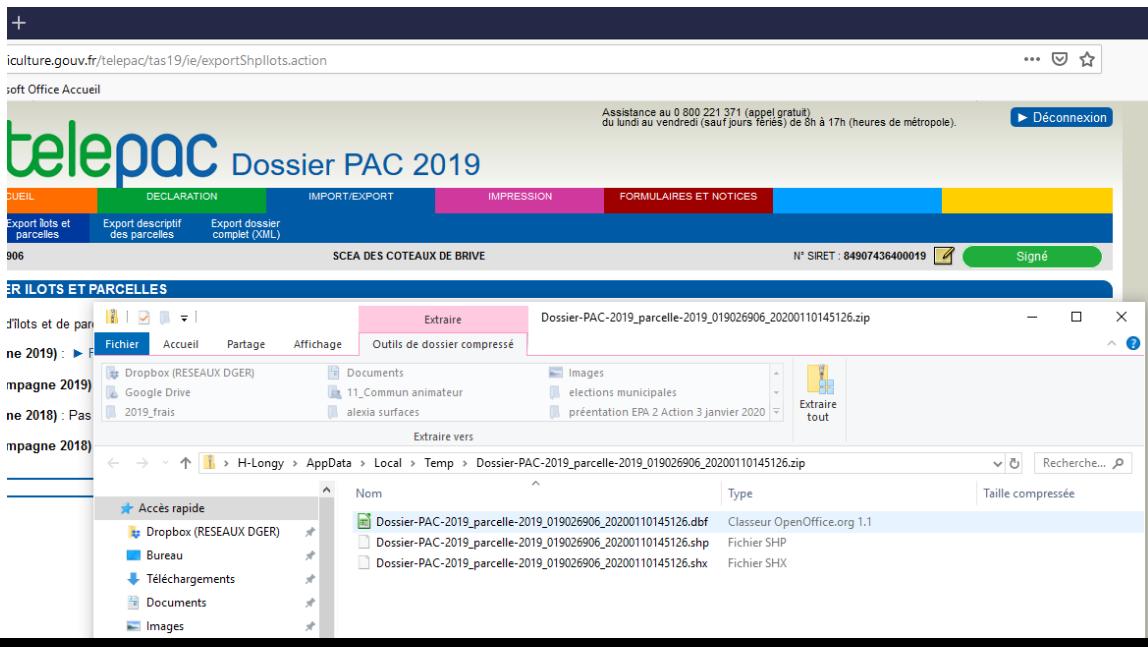

# **2 - Procédure d'import**

La procédure d'import du fichier PAC se trouve au même niveau que la saisie des surfaces/aides.

Rentrez en saisie sur votre fiche en cliquant sur le crayon.

# Dans le formulaire

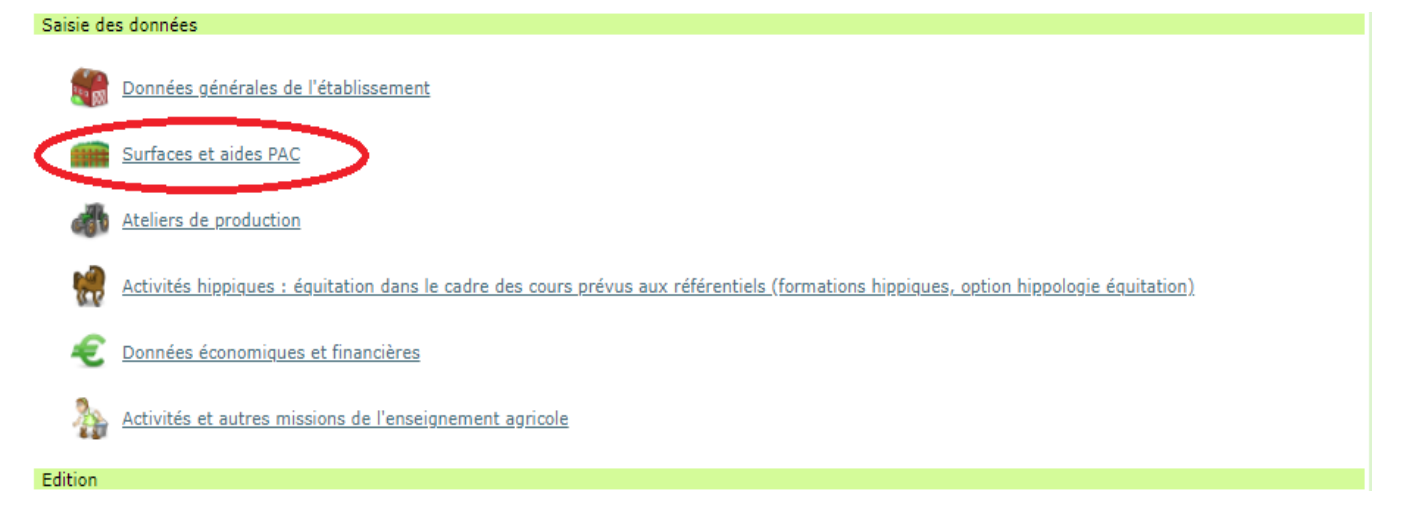

Si vous ne faites pas de déclaration téléPAC, il vous suffit de choisir « Non ». Ainsi, aucun contrôle bloquant n'apparaitra concernant le fichier PAC. Si vous réalisez une déclaration téléPAC, cliquez sur « Oui ».

Si vous avez cliqué sur « Oui », il vous faut importer le fichier issu de téléPAC. Dans la même logique que lors de l'import du fichier Cocwinelle, cliquez sur « Choisir un fichier », puis sélectionnez le fichier .dbf précédemment dézippé.

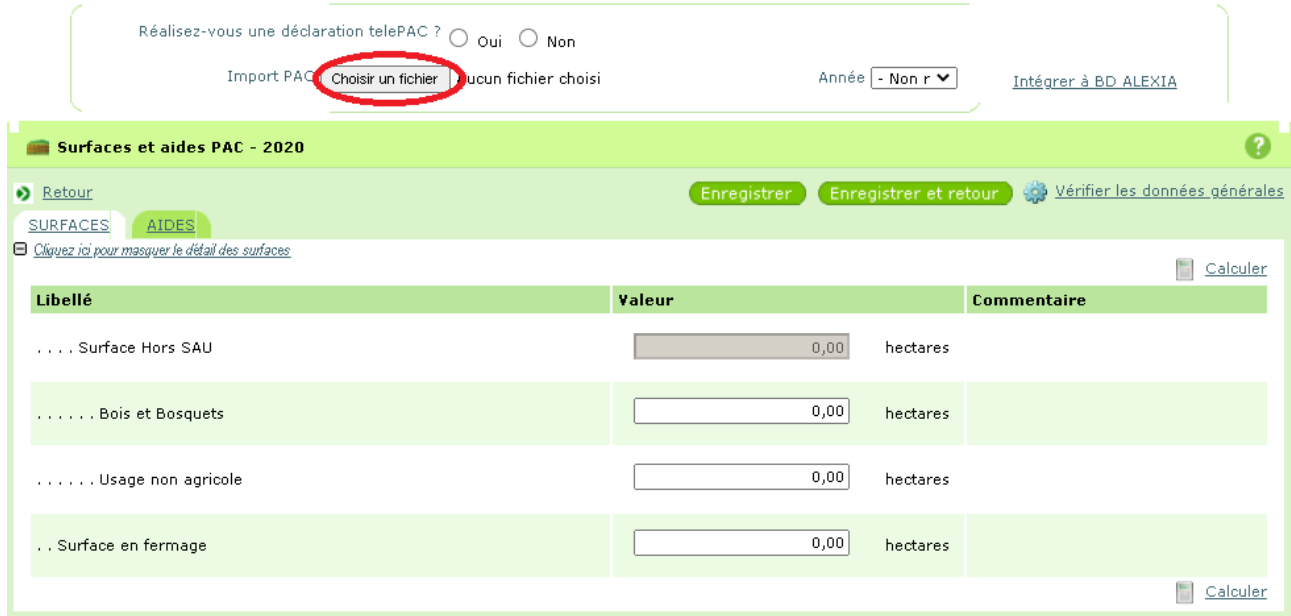

Choisissez l'année correspondante à l'année d'export du fichier PAC, prioritairement 2022.

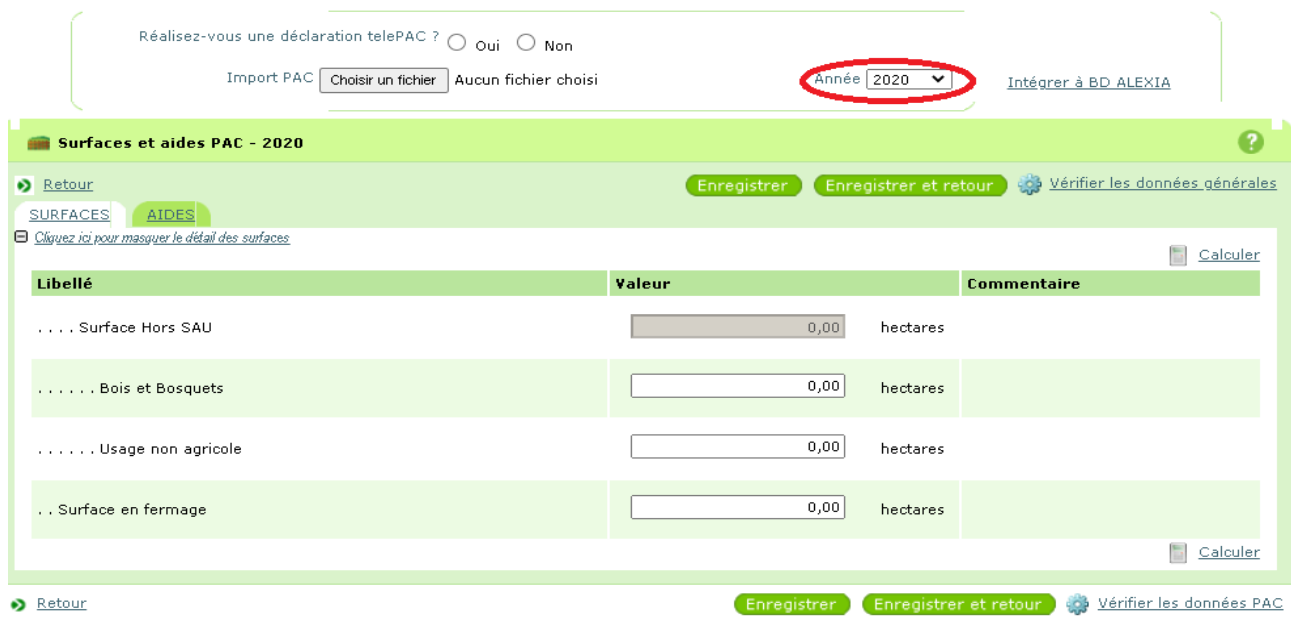

# Puis cliquez sur Intégrer à BD ALEXIA.

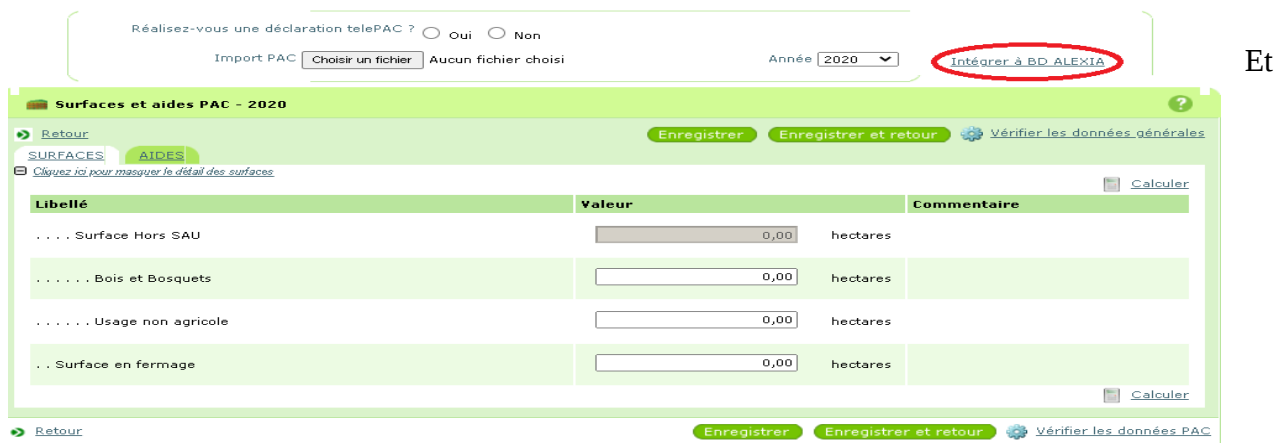

Complétez dans ALEXIA les 3 champs non accessibles directement par le fichier PAC : Bois et bosquets / Usage non agricole / Surfaces en fermage

### **Annexe 2 : Conseils aux DEA-DAT**

**Procédure relative aux droits d'accès**

**Vous devez être habilité sur BD ALEXIA.**

**Lors de votre prise de poste, vous devez, si vous n'êtes pas habilité, faire une demande d'habilitation en tant que « contrôleur DEA/DAT sur votre exploitation/atelier » auprès du chargé de mission en charge des exploitations agricoles et des ateliers technologiques (CM ADT-ADEI) en DRAAF/SRFD de votre région**.

**La connexion à l'application se fait sur<https://ensagri.agriculture.gouv.fr/alexia/> avec vos identifiants (prénom.nom) et votre mot de passe de messagerie.**

**Ces identifiants correspondent à votre compte Agricoll.** Vous devez donc avoir un compte Agricoll valide.

Si vous voulez vérifier la validité de votre compte Agricoll nécessaire à la connexion sur BD Alexia, vous devez aller sur<https://annuaire.agricoll.agriculture.gouv.fr/>.

Si la connexion n'est pas possible, vous devez contacter votre Gestionnaire Local Agricoll (GLA) afin qu'il réinitialise votre mot de passe. Chaque EPL a au moins un GLA désigné pour l'ensemble de ses centres constitutifs.

La plus grande attention est demandée aux directeurs d'exploitation et directeurs d'atelier dans le travail de saisie et le respect de la date limite (voir point 2 de la Note de Service intitulé « Calendrier »).

Sur certaines listes de données de références de la base de données Alexia, des valeurs « Autres » avec possibilité de saisie libre sont proposées. Ces données sont reconduites cette année pour faciliter le travail des DEA / DAT mais il est absolument nécessaire que les DEA / DAT, directeurs d'EPLEFPA les vérifient afin de compléter ou corriger ces données.

### **La base de données ALEXIA comprend 6 sections qui correspondent à l'unité de production et aux grandes fonctions des exploitations et des ateliers technologiques :**

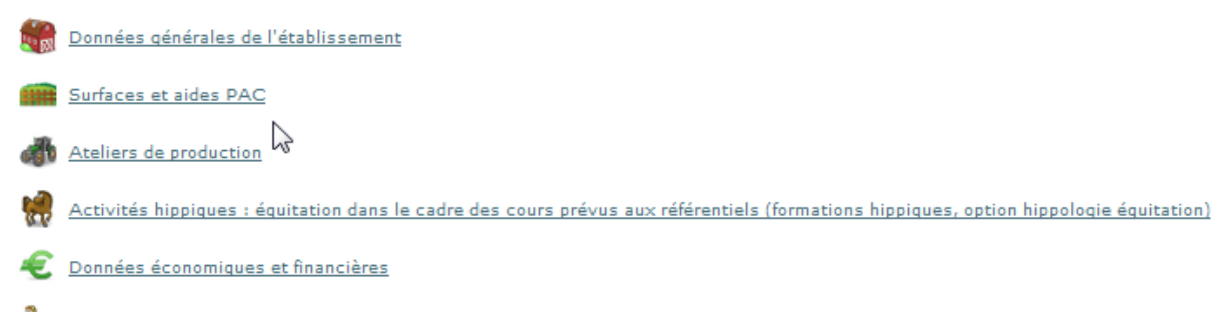

Activités et autres missions de l'enseignement agricole

**Pour les productions qui concernent votre centre, il faut remplir tous les champs. Pour cela, il est recommandé de vous munir des documents suivants :**

- Rapports des conseils de centre 2022 et printemps 2023,
- Données techniques : assolement et rendements campagne 2021-2022,
- Déclaration PAC, fiches des versements de l'ASP 2022,
- Etat des stocks établis au 31/12/2022.

**Partie 2 « Surfaces et aides PAC »**

La nouvelle procédure de transfert des données depuis le fichier PAC est décrite en annexe 1.

## **Partie 3 « Ateliers de production »**

Il est indispensable de créer tous les ateliers et activités de service présents dans votre centre, afin que tous les écrans de saisie correspondants de la partie « détail des productions » apparaissent sur la fiche globale.

Pour cette saisie 2022 comme déjà pour les précédentes, deux ateliers de même nature peuvent être saisis si les modes de conduite sont différents. Par exemple, en production porcine, distinguer la production de porcs « roses » et celle des « culs noirs ».

Dorénavant, le mode de conduite est remplacé par « cet atelier est-il engagé dans ou plusieurs Signe (s) officiel (s) de qualité et d'origine (SIQO) ? » avec 5 choix (AB, AOP, AOC, Label Rouge, STG) et possibilité d'en cocher plusieurs.

**1 Les données techniques** (surfaces, rendements, ...) concernent la totalité des productions mais les chiffres d'affaires correspondent exclusivement aux produits vendus et imputés aux différents comptes 70. Ils ne prennent pas en compte les cessions internes entre ateliers, par exemple les produits végétaux consommés par les animaux, ni les variations de stocks. Par ailleurs, le lait et la viande transformés apparaîtront dans les chiffres d'affaires de l'atelier de transformation. A compter de 2015, la saisie du chiffre d'affaires HT par atelier est obligatoire

**1) Il est nécessaire de renseigner toutes les données relatives aux productions** : Effectifs d'animaux, rendements.

## **2) Ateliers Viticulture et Viniculture** :

**Dans l'atelier « Viticulture »** le chiffre d'affaires des ventes ne concerne que les raisins vendus en l'état. Le vin produit (vrac ou bouteilles) sera pris en compte dans la partie **« Viniculture ».**

**4 Ateliers Bovins lait, Ovins lait, Caprins, Équin :** Saisie du chiffre d'affaire HT obligatoire. Pour tous les ateliers de productions animales, 5 questions sur le bien-être animal apparaissent. Il s'agit d'appréhender le BEA en terme d'évaluation : sa date de réalisation, la méthode utilisée avec quel operateur et l'implication des élèves.

## **4) Activités hippiques :**

**Les centres hippiques devront veiller à remplir l'ensemble des données des ateliers équins qui les concernent** et notamment le détail des chiffres d'affaires.

Le calcul du nombre des chevaux année a été supprimé.

### **6) Activités de service :**

**Le chiffre d'affaires des activités de formation prend en compte deux catégories d'activités :**

- **Celles organisées pour les centres de formation de l'EPLEFPA.** Les surcoûts pédagogiques peuvent être compensés par une subvention régionale dédiée à cet effet (imputée au compte 742) ainsi que par une participation financière des centres (prestation de service imputée au compte 706, voire au 708).
- **Celles organisées pour divers partenaires externes** (autres EPLEFPA, établissements EN, centres de formation pour handicapés, …), imputées, elles aussi au 706, voire au 708.

Pour le calcul de ces surcoûts pédagogiques, un guide est mis à votre disposition sur le site ADT.

Les chiffres d'affaires des activités d'expérimentation, d'animation et de coopération internationale sont extraits à partir des tableaux de la dernière partie « autres missions de l'enseignement agricole ».

Le module GALEXIA « gestion des activités pédagogiques » est opérationnel depuis septembre 2020. Il facilite le remplissage de cette partie (voir explications en corps de Note de Service).

### **Partie 4 : Données économiques et financières**

La possibilité d'inclure les données de Cocwinelle dans BD-Alexia est opérationnelle, en totalité pour les données économiques et, en partie, pour les données financières.

La case 7023 peut être renseignée, pour la partie « produits transformés », à partir de l'atelier de transformation.

Pour cette part du 7023, c'est donc la somme des chiffres d'affaires des catégories : viande en caissettes, charcuterie, plats cuisinés, lait, produits laitiers, fromage, produits laitiers frais, et autres (autres, foie gras et miel).

## **Annexe 3-**

# **TUTO d'appropriation de Galexia- module données pédagogiques**

## **1 - Tester la connexion à l'application :<https://galexia.educagri.fr/>**

L'application est accessible via ce site, sur lequel il suffit de rentrer l'identifiant et le mot de passe de son compte Agricoll.

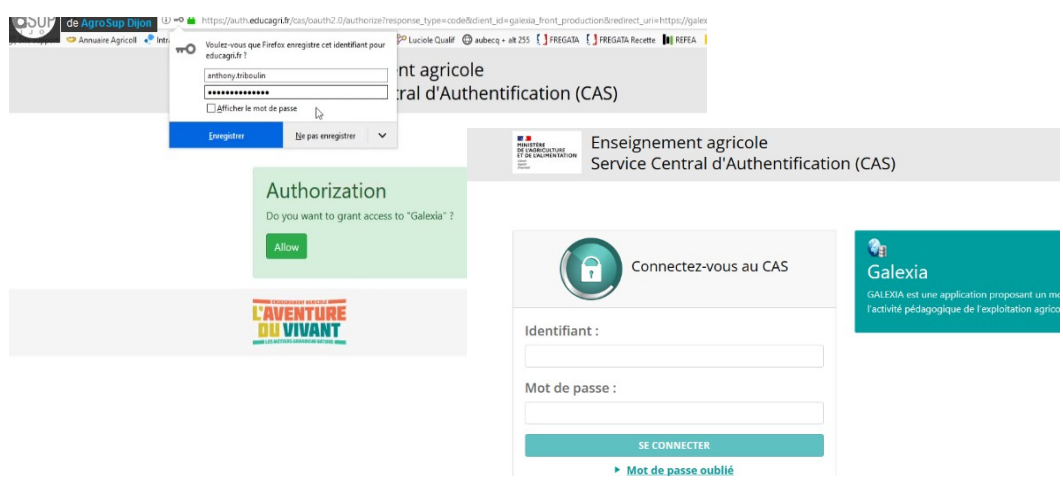

Vous accédez à une page d'accueil présentant 2 modules : le premier qui concerne la gestion de l'activité pédagogique, et celui qui permet d'éditer des « rapports et tableaux de bord » grâce aux données rentrées dans BD Alexia et dans Galexia.

## **2 – S'approprier l'outil**

L'usage est alors très intuitif. Pour autant, le CNERTA-DATA met à disposition des ressources de formation en ligne en cliquant sur le ? présent dans le bandeau de gauche de l'écran d'accueil ci –contre, puis en cliquant sur « site support » (cidessous),

Recherche rapide :

Galexia

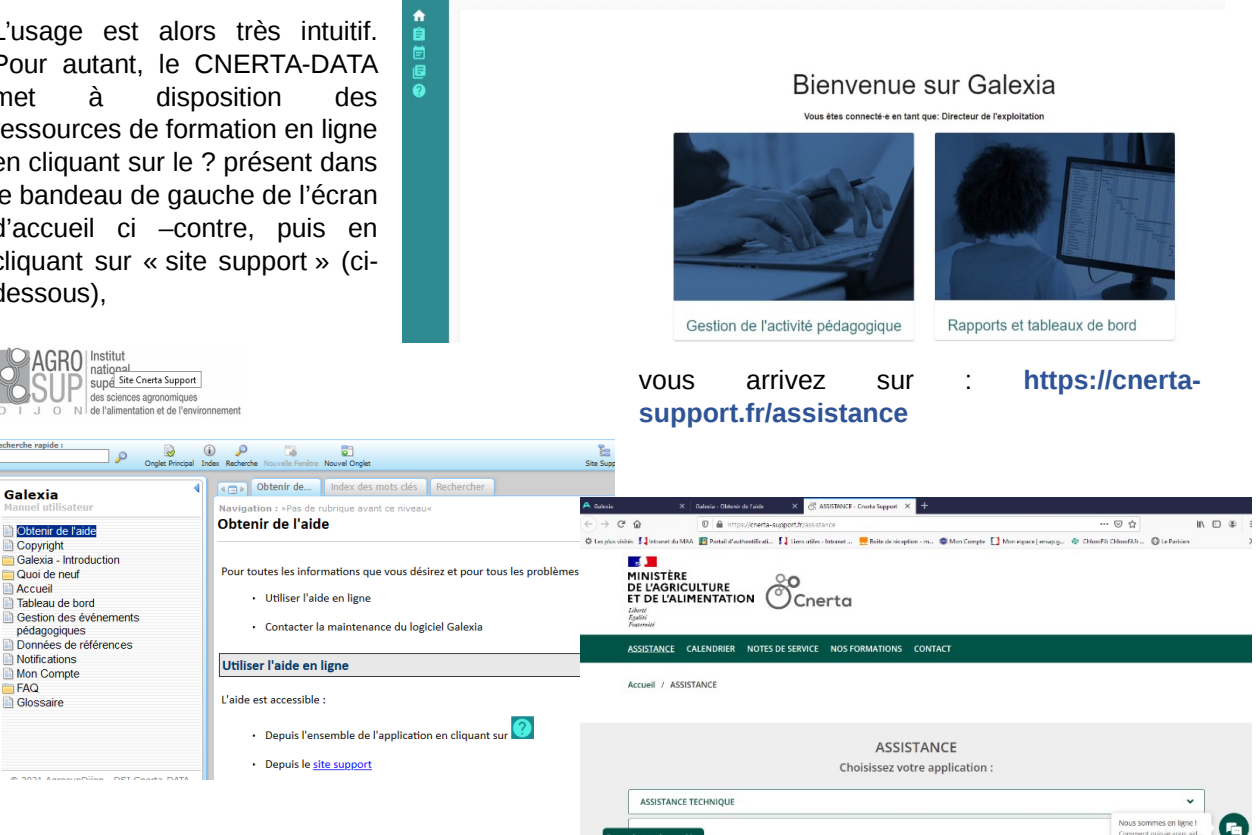

ana des coolins

Vous choisissez l'application GALEXIA pour accéder au bouton « ressources » qui vous mène vers notamment 4 vidéos.

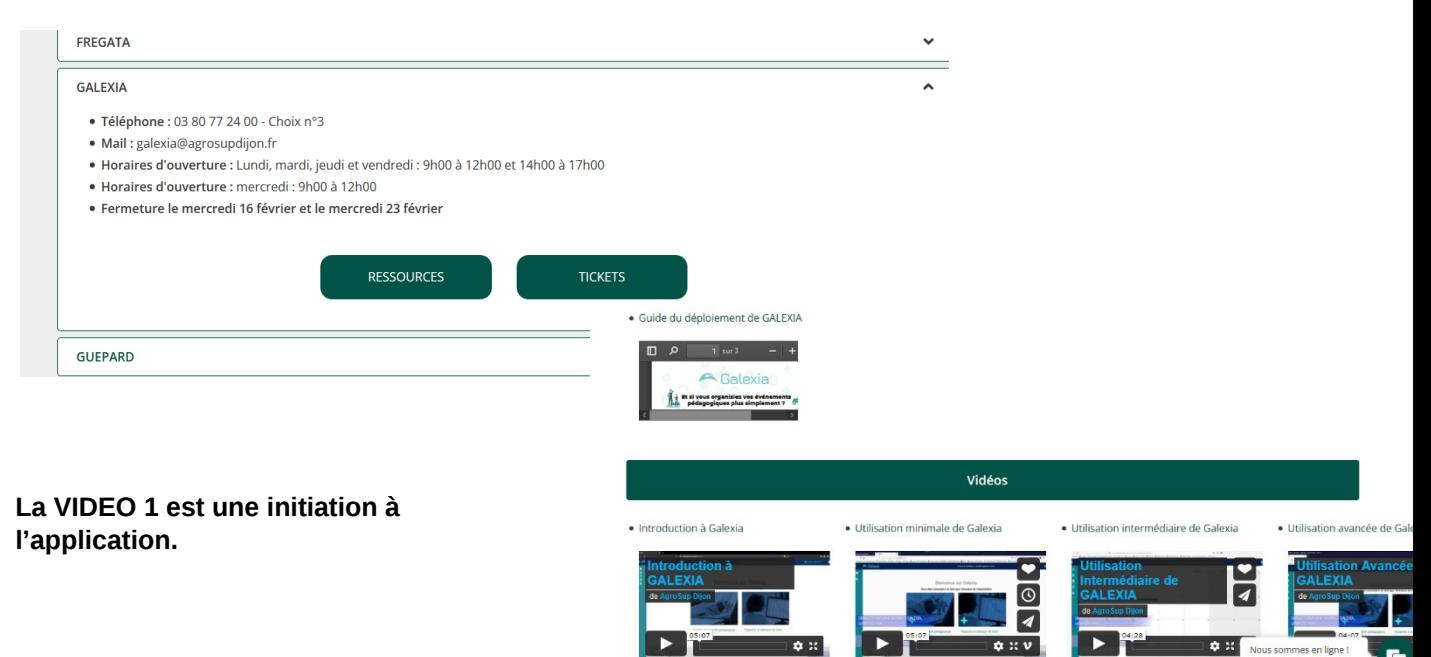

**La VIDEO 2 dite « utilisation minimale » explique** comment un DEA/DAT peut finalement remplir seul ses données pédagogiques, une ou plusieurs fois dans l'année, en faisant des « paquets » d'activités pédagogiques, **comme il le faisait dans BD Alexia et sans y passer plus de temps**. Par contre, cela va manquer de précisions et la fonctionnalité de réservation n'est pas utilisée, ce qui est dommage.

**La VIDEO 3 dite « utilisation intermédiaire »** indique comment le DEA/DAT peut remplir seul à la place des enseignants et court-circuiter certaines déclarations, sachant qu'il est à la fois le demandeur et le valideur et donc n'est pas obligé de déclarer trop précisément les ressources à mobiliser.

**La VIDEO 4 dite « utilisation avancée »** correspond à une pleine utilisation où ce sont les enseignants demandeurs d'accès aux ressources qui font les réservations et le DEA/DAT qui se charge de valider pour s'assurer qu'il n'y a pas conflit d'usage. Le temps de saisie pour un enseignant n'est pas plus long (quelques minutes) ni plus difficile que pour une réservation d'usage de véhicules et il a l'avantage de pouvoir dupliquer des évènements, etc. Par contre, le travail du DEA/DAT en est soulagé et ce système sécurise et rationalise l'usage des ressources disponibles.

**Les 3 vidéos mentionnées correspondent donc à 3 scenarii, qui sont à utiliser selon le niveau de maturation de l'acceptabilité en établissement.** 

**Pour autant, il faudra s'acheminer rapidement vers le scénario 3 (formule « avancée »), car elle permet d'avoir un relevé complet et précis de l'usage des ressources de l'EA/AT, une extraction au fil de l'eau et donc une valorisation des activités pédagogiques au bénéfice de l'EA/AT et donc de rendre des comptes au Conseil Régional qui finance ce type d'activités.** 

## **3 - Création des ressources par le DEA/DAT**

Le DEA/DAT doit créer les ressources propres à son centre, depuis l'application (menu « Ressources »). Voir aide :<http://cnerta-support.fr/aides/Galexia/dreferences.htm>

Une fois les ressources créées, l'application GALEXIA est dite opérationnelle.

### **4 - Création des évènements pédagogiques**

Les enseignants peuvent alors créer des événements et les soumettre au DEA/DAT.

Voir aide : http://cnerta-support.fr/aides/Galexia/calendrier.htm

**L'assistance est disponible dans les mêmes conditions que celles concernant BDALEXIA au** 

**03 80 77 24 00. Ouvert de 9h à 12h et 14h à 17h du lundi au vendredi. (sauf mercredi, uniquement ouvert de 9h à 12h)**